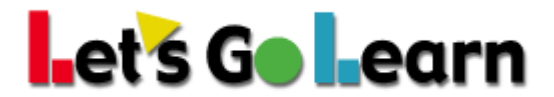

## **Google Suite Admin – Allow Flash for Chrome**

## **Schools that are using the Google Suite with Google sign-on credentials**

Google Administrators can set Chrome policies on their corporate-managed devices to manage exceptions for their users. When individual users sign into Chrome their browsers will use the policies set by the IT administrators. Go to the following link below for more information: https://support.google.com/chrome/a/answer/187202?hl=en

## **OR Follow These Step by Step instructions:**

1) Log into your Admin Console

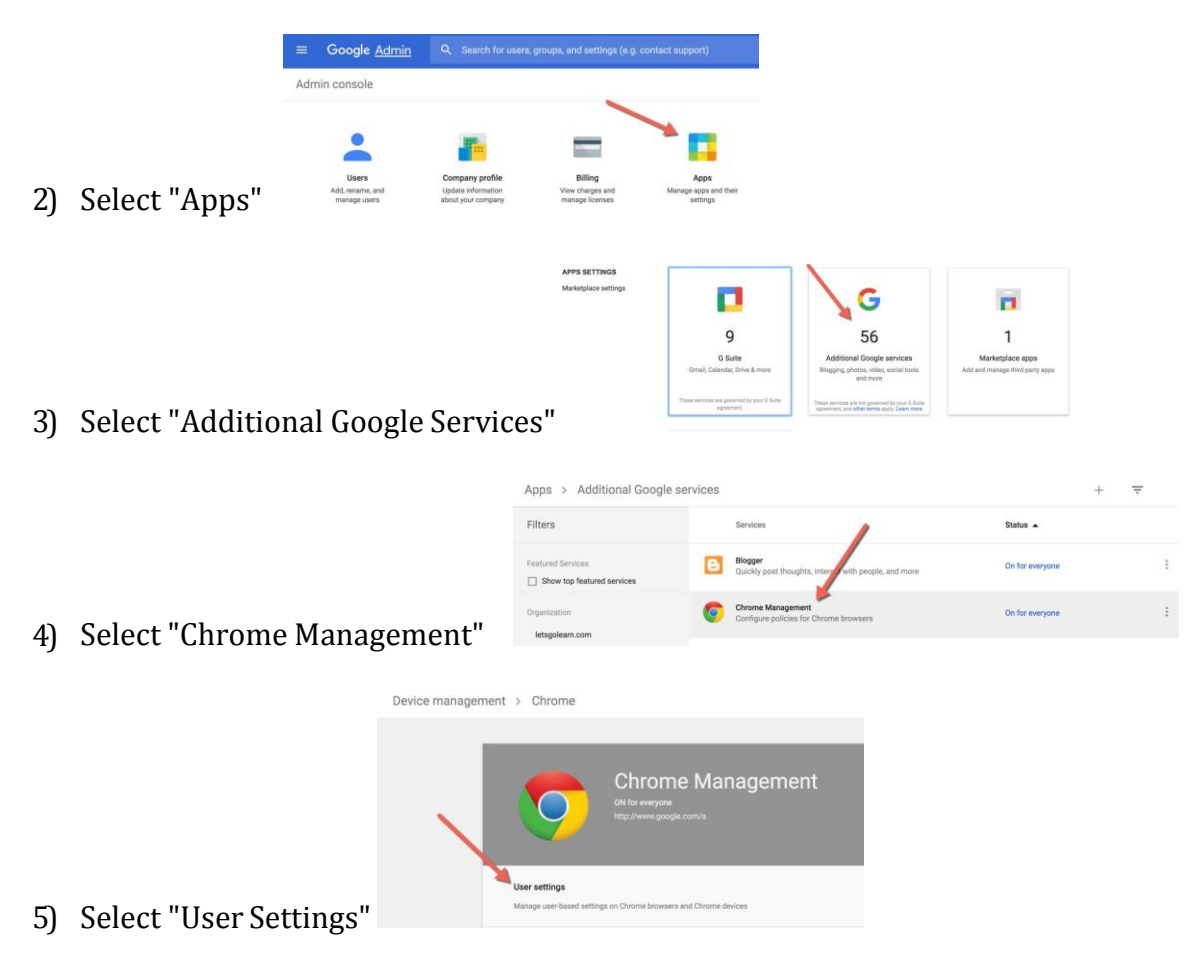

6) Scroll down to "Plug-in," select an option and enter in the URLs listed below:

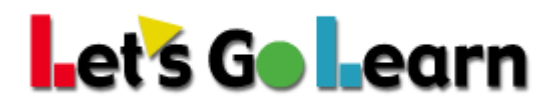

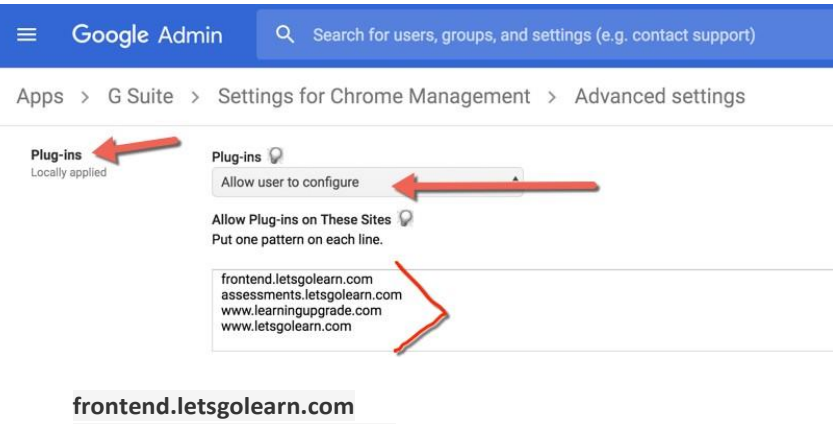

**assessments.letsgolearn.com [www.learningupgrade.com](http://www.learningupgrade.com/) [www.letsgolearn.com](http://www.letsgolearn.com/)**